# fête de la

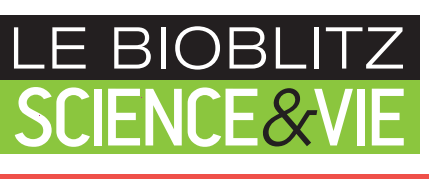

**LE WEEK-END DES 22 & 23 MAI 2021**

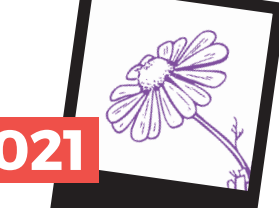

# **OBSERVEZ LES ESPÈCES VÉGÉTALES DES RUES**

avec le programme **Sauvages de ma rue**

## **ÉTAPE 1**

**ÉTAPE 2**

Pour préparer votre sortie, **imprimez une fiche de terrain** pour chaque trottoir que vous prévoyez d'étudier.

Cette fiche est disponible en cliquant **ici**

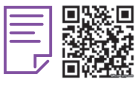

**Choisissez une rue à étudier.** Partez d'une intersection et notez sur votre fiche de terrain :

- **→** Le nom de la rue que vous allez suivre
- → Le nom de la rue adjacente
- → La date de votre relevé

Vous pourrez arrêter vos observations lorsque vous arriverez à une autre intersection et vous noterez le nom de la rue adjacente.

### **ÉTAPE 3**

#### **Commencez à parcourir et observer la rue. Dès que vous trouvez une plante sauvage :**

- ➜ Notez son nom si vous la connaissez.
- → Sinon donnez-lui un numéro ou un surnom qui vous permettra de vous en souvenir et photographiez-la pour vérifier son nom une fois chez vous ou pour donner les moyens au réseau des botanistes Tela Botanica d'identifier/vérifier le nom de votre plante après la saisie en ligne.

Pour prendre des photos correctes de plante vous pouvez suivre les conseils de cette fiche en cliquant **ici**

### **ÉTAPE 4**

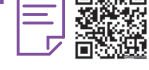

**Indiquez le milieu dans lequel chaque espèce se trouve** (pied d'arbre, murs, pelouses, plates-bandes, fissure de bitume ou pavés, haies, chemins).

Si vous trouvez une même espèce dans d'autres milieux, **n'oubliez pas de compléter la fiche de terrain.**

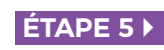

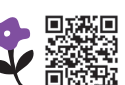

**Chez vous, allez sur le site [tela-botanica.org](https://www.tela-botanica.org/projets/sauvages-de-ma-rue/flora-data/)** pour saisir vos données notées sur votre fiche de terrain les transmettre aux chercheurs.

L'outil de saisie est très simple :

- ➜ Précisez la **date** et le **lieu d'étude**.
- ➜ Pour chaque espèce, notez dans quel **milieu** vous l'avez rencontrée, **son nom** et ajoutez une à plusieurs photos si vous en avez (obligatoire si vous ne connaissez pas le nom de l'espèce).
- **→** Dans le champ « **Notes** », pensez à ajouter le mot clé **« Bioblitz2021»**.
- ➜ Cliquez sur **« Ajouter »** et passez à l'espèce suivante.

Quand vous avez rentré toutes les espèces, vérifiez vos données, puis sélectionnez **« Transmettre »**.

Vos observations apparaissent immédiatement sur la carte et sont transmises automatiquement aux chercheurs !

#### **\* COMMENT IDENTIFIER LES ESPÈCES OBSERVÉES ?**

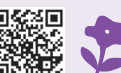

→ Pour vous aider à déterminer les espèces, allez sur le site en cliquant <mark>[ici](https://www.tela-botanica.org/identifier-une-plante/)</mark> □ Vous y trouverez de nombreux outils d'aide à l'identification, et vous pourrez notamment vérifier votre identification en consultant les fiches espèces disponibles sur la flore électronique de **Tela Botanica**.

Pour inscrire vos observations : **tela-botanica.org/projets/ [sauvages-de-ma-rue/flora-data/](https://www.tela-botanica.org/projets/sauvages-de-ma-rue/flora-data/)**

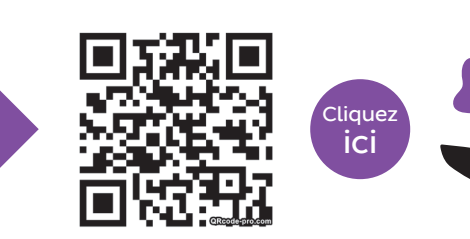

Pour toutes questions sur ce programme, écrivez à : **sauvages@tela-botanica.org**

**IL EST IMPORTANT QUE L'OBSERVATION SE FASSE LE WEEK-END DES 22 ET 23 MAI.** En effet, pour qu'un comptage soit efficace et utile il faut qu'il se concentre sur une courte période.

Pour la réussite et l'intérêt scientifique du Bioblitz Science&Vie, nous vous proposons de participer à cet inventaire éclair pendant la Fête de la Nature. Toutefois, nous vous invitons à participer tout au long de l'année au programme de sciences participatives Sauvages de ma rue.

N'oubliez pas de partager vos photos avec la rédaction de Science & Vie :

• par mail **bioblitz-SV@rewordlmedia.com**

sauvages Tela Botanica de ma rue

• ainsi que sur les réseaux sociaux avec **#bioblitz\_scienceetvie**

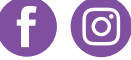

MERCI D'AVOIR PARTICIPÉ !